# **KA SYSTEMBESKRIVNING SNABBKASSA**

Modulen är uppdelad i följande funktioner:

- 1. Underhåll av grunduppgifter
- 5. Dagsavslut
- 6. Utskrift av plocklista
- 8. Frågor/utskrift av statistik
	- 9. Artikelinformation, prislista, etiketter

## **SNABBKASSA**

# **KA.A ALLMÄNT**

Modulen är avsedd för kassaterminal inom fackhandel med i huvudsak privatkunder. I kassaterminalen hanteras samtliga, i butiken, förekommande kontanta transaktioner.

Varje kassaterminal har egna register för kassaredovisning medan lager/ artikelregister och kundregister är gemensamma. Alla transaktioner hänförs till viss expedit. Flera typer av kassakvitton kan användas, och plats finns för företagsnamn, adress och valfri text. PLU-nummer kan användas. Olika betalningssätt kan kombineras. Fullständig dagsslutsrutin med kassaavstämning finns.

Snabbkassamodulen förutsätter att bokföring, kundreskontra och lager/ artikelregister finns installerad. Den kan därutöver integreras med fakturastatistik, varuförsäkring och SQL-rapportgenerator.

Val rörande integration görs i funktion SY445.

Handledningen är uppdelad i följande avsnitt:

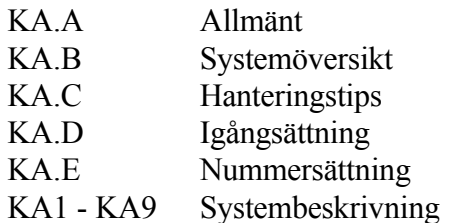

# **KA.B SYSTEMÖVERSIKT**

KA1 Underhåll av grunduppgifter

KA11 Kassaförsäljning

KA12 Underhåll av expediter

KA13 Underhåll av kassaparametrar

KA14 Underhåll av betalningssätt

KA19 Registerhantering

KA191 Återställning av spärrkod för snabbkassa KA192 Nollställning av kvittohistorik

KA5 Dagsavslut

KA6 Utskrift av plocklista KA61 Utskrift i artikelnummerordning KA62 Utskrift i lagerplatsordning

KA8 Frågor/utskrift av statistik KA81 Utskrift av expeditstatistik KA82 Artikelstatistik KA84 Frågor/utskrift kassatransaktioner KA85 Frågor/utskrift presentkort KA86 Frågor/utskrift tillgodokvitton

KA9 Artikelinformation, prislista, etiketter

KA91 Viss artikel på skärm

KA92 Flera artiklar på skärm

KA93 Viss varugrupp på skärm

KA94 Utskrift av artikellista

KA941 Normal artikellista

KA942 Artikellista med disponibelt i lager

KA95 Utskrift av prislista

KA951 Normal prislista

KA952 Normal prislista med lageruppgifter

KA953 Differentierad prislista

KA954 Prislista med förpackningsstorlek och åtgång

KA955 Prislista med försäljnings-, brutto-, valfritt pris

KA956 Prislista med cirkapriser

KA957 Komprimerad prislista

KA958 Nettoprislista för kund/kundgrupp

KA96 Utskrift av artikeletiketter

KA97 Frågor/utskrift av varugrupper

KA98 Frågor/utskrift inköpsregister

KA99 Visa modellartikel på skärm

# **KA.C HANTERINGSTIPS**

#### **KA.C1 Stort eller litet kassakvitto**

Kassakvitton kan skrivas ut i tre olika format.

Det ena är i format 8" och kräver en matrisskrivare. Kvittot kan skrivas ut på ett blankettset med upp till tre kopior.

De andra två kvittona skrivs ut på en liten kvittoskrivare, med en kvittorulle utan möjlighet till några kopior. De två kvittona skiljer sig lite i storlek, där det ena kvittot är smalare än det andra.

# **KA.C2 Varuförsäkring**

Snabbkassan kan integreras med modulen varuförsäkring så att artiklar kodade som försäkringsartiklar, behandlas speciellt i kassan.

Vid försäljning av en sådan artikel hoppar systemet automatiskt till VF21 för uppläggning av försäkringsbrev.

För ytterligare upplysningar hänvisas till manual för VF.

#### **KA.C3 Funktionstangenter**

Vissa funktionstangenter programmeras speciellt för snabbkassan. Dessa fungerar endast då kassan är startat, och endast på just den arbetsplatsen som kassan är installerad på.

F5 Öppnar kassalådan

#### **KA.C4 Presentkort**

Presentkort kan registreras i kassan och information om sålda och inlösta presentkort sparas i en särskild reskontra. För att presentkort ska kunna mottagas som betalning i systemet måste ett betalningssätt för detta finnas upplagt. Betalningssätt definieras i KA14.

För att sälja ett presentkort kräver systemet att det finns upplagt en artikel för detta. Artikeln måste ha ett artikelnummer där de fem första tecknen är 'PKORT'. För en

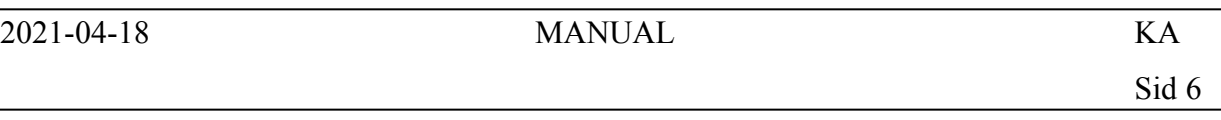

butik där presentkort kan säljas i valfri valör kan det vara fullt tillräckligt att ha endast ett artikelnummer för presentkort - PKORT. Artikeln läggs då upp utan pris, och pris får i stället anges vid varje försäljningstillfälle. För en butik där presentkort säljs i fasta valörer kan flera artikelnummer läggas upp. Exempel:

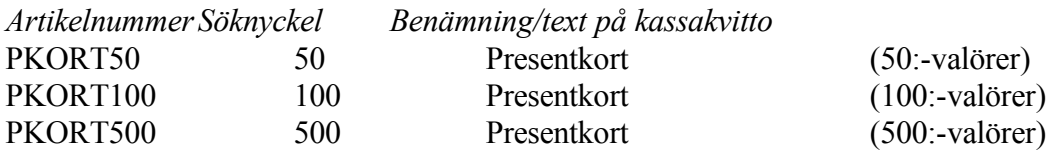

I kassan går det även bra att registrera såld artikel genom att ange söknyckel. I det här fallet kan söknyckeln läggas in motsvarande presentkortets valör för snabb och enkel registrering i kassan. På det här sättet kan också statistik erhållas över vilka valörer av presentkort som säljs mest.

Alla sålda presentkort ska åsättas ett löpnummer. Om butiken har förtryckta presentkort med egen nummerserie, skrivs detta löpnummer in vid försäljning av presentkortet. Dessutom registreras kundens namn och eventuellt telefonnummer. Denna information lagras i reskontran.

Vid mottagning av presentkort såsom betalning kontrolleras presentkortets giltighet och betalningssätt för presentkort väljs.

Om butiken själv har sålt presentkortet går det enkelt att kontrollera giltigheten i reskontran, KA85. I reskontran kan information ges om när presentkortet är sålt och på vilket kvittonummer, till vem och vilket belopp.

Vid betalningen ska löpnummer på presentkortet anges, vilket förhindrar att samma presentkort inlöses flera gånger. Denna kontroll kan dock inte göras om det inte är den egna butikens presentkort. I reskontran sparas dock även information om inlösta presentkort som ej ursprungligen är sålda av den egna butiken.

Om beloppet på presentkortet överstiger det belopp som kunden ska betala, kan butiken välja olika hanteringssätt. Det går dock inte att lösa in endast en del av presentkortet.

- 1. Kunden får tillbaka mellanskillnaden i kontanter.
- 2. Kunden får tillbaka mellanskillnaden i form av ett tillgodokvitto. Tillgodokvitto registreras in i systemet med kundens namn och telefon och sparas, liksom presentkortet, i en särskild reskontra.

# *Kontering av presentkort*

Ett presentkort som säljs ska behandlas som en skuld till en kund och därför bokas på ett skuldkonto (förslagsvis konto 2611 BAS96/2421 BAS97).

För att inte moms ska dras felaktigt två gånger, d v s både vid försäljning av presentkortet och vid försäljning av varorna som man köper för presentkortet, så ska presentkortsartikeln (PKORT) säljas utan moms. I artikelregistret ska artikeln PKORT läggas upp med momskod 4, momsfri artikel.

Det är viktigt att samma konto används både vid försäljning av presentkort och vid inlösen av presentkort. Om kontering i systemet sker per varugrupp måste detta tänkas igenom. Om man inte använder kontering per varugrupp kommer systemet vid försäljning av presentkort leta upp det första betalningssätt som har betalningstyp "P" och använda kontot för detta betalningssätt även som försäljningskonto.

För att följa upp omsättningen av presentkortsförsäljningen hänvisas till artikelstatistiken, KA85.

# **KA.C5 Tillgodokvitto**

Tillgodokvitto kan skrivas ut av systemet och uppgifter om utlämnade och mottagna tillgodokvitton sparas i en särskild reskontra. För att tillgodokvitton ska kunna mottagas som betalning i systemet måste ett betalningssätt för detta finnas upplagt. Betalningssätt definieras i KA14.

Det utskrivna kvittot utgör hela tillgodokvittot. All nödvändig information skrivs ut automatiskt av systemet. Ingen manuell hantering behövs. Detta blir enkelt och bekvämt för butikspersonalen.

Vid utlämnande av tillgodokvitto registreras kundens namn och eventuellt telefonnummer in i systemet.

Kvittonumret blir automatiskt gällande löpnummer på tillgodokvittot.

#### **KA.C6 Kundkrediter**

Funktionen ej ännu implementerad.

I kassan kan kreditposter skapas på en kund och registreras som transaktion i kundreskontran. Detta förutsätter att modulen KR - kundreskontra är installerad.

En kreditpost skapas med verifikationsnummer hämtat från SY51 - nummerserien för manuella kundreskontrafakturor. Någon särskild faktura skrivs inte ut av systemet.

#### **KA.C7 Rabatter**

I kassan kan rabatter registreras på två olika sätt, antingen knutet till en viss försäljningsrad/vara, eller som en total rabatt på hela köpet.

#### **a) rabatter per rad**

Rabatt på viss vara kan ges i procent. Rabatten skrivs ut på kvittot, dels i procent och dels omräknat till kronor, så att kunden tydligt ser vilken rabatt som erhållits.

För att komma till rabattfältet trycks tab när markören står i fältet för antal.

#### **b) rabatt på hela kvittot**

Rabatt på hela kvittot kan ges i kronor.

Rabatt måste då finnas upplagt som ett betalningssätt, med gällande betalningstyp, i KA14.

När kunden ska betala, väljs först betalningssätt rabatt för att ge den totalrabatt som är tänkt att ge, och därefter väljs det betalningssätt som kunden önskar.

Rabatten skrivs ut på kvittot.

#### **KA.C8 Inbetalningar i kassan**

Det finns en funktion i kassan som kan användas för att registrera och ta emot betalningar som direkt berör kundreskontran. Funktion kan endast användas om modulen KR och/eller VF är installerad.

Inbetalning kan tas emot och läggas in på aktuellt kundnummer. Betalningen registreras i form av a conto-betalning. Kopplingen till en viss faktura får göras i transaktionstexten. Det går inte att registrera en inbetalning av en specifik faktura och få det knutet till just detta fakturanummer automatiskt Om betalning ska registreras som avser specifik kundreskontrapost rekommenderas funktionen KR31. Om ändå betalningen mottas direkt i kassan måste man vid senare tillfälle gå till funktion KR31 och registrera både fakturan och a conto-betalningen mot varandra.

Om inbetalningen avser en tecknad försäkring som ska återförsäkras kan detta registreras och kopplas till aktuellt försäkringsnummer. Dessa uppgifter lagras även i den speciella filen, PCFIL, för att kunna skickas vidare centralt.

Systemet skriver alltid ut kvitto på gjorda inbetalningar.

# **KA.C9 Uttag ur kassan**

Pengar kan tas ut ur kassan för olika ändamål, ex bankning, köp av kaffebröd. Alla uttag registreras och konteras direkt, så att konteringssammandraget vid dagsavslutet stämmer.

Konteringen kan bestå av upp till 5 konteringsrader utöver raden för själva kassauttaget. Konteringsraden för kassauttaget visas inte. Kontot för detta hämtas automatiskt från systemkontona, SY63.

Systemet skriver alltid ut kvitto på gjorda uttag.

# **KA.C10 Konteringsregler**

# **KA.C11 Textrader**

Olika textrader kan skrivas ut på kvittot, dels automatiskt av systemet och dels genom manuell inskrivning på kvittot. Olika automatiska textrader kan även ges annan layout, med hjälp av skrivareffekter.

Skrivareffekter definieras i funktion KA13. Skrivareffekter kan läggas in på huvudtextens rad 1, text på negativa kvitton och kvittoslut. Huvudtext och kvittoslut gäller samtliga kvittotyper. Första raden i huvudtexten är i regel butikens namn, vilket kan vara snyggt att göra i annan layout, fet stil, större stil o d.

#### **a) automatiska huvud- och fottexter på samtliga kvitton**

*Huvudtext* registreras i funktion SY445. Totalt fem rader kan skrivas ut på kvittot. Raderna skrivs ut överst på kvittot. Systemet hanterar inte automatisk radbrytning. Kontrollera själv hur lång text som får plats att skrivas ut på varje rad på den kvittobredd som gäller för just denna installation. Lämplig huvudtext är butikens namn, adress, telefon, öppettider o d.

*Fottext* registreras i funktion SY445. Totalt fem rader kan skrivas ut på kvittot. Raderna skrivs ut längst ned på kvittot. Systemet hanterar inte automatisk radbrytning. Kontrollera själv hur lång text som får plats att skrivas ut på varje rad på den kvittobredd som gäller för just denna installation. Lämplig fottext kan vara villkor för öppet köp, god jul-hälsning, semestertider/stängt, garantitid, olika kampanjer.

#### **b) automatiska textrader på negativa kvitton**

Textrader som skrivs ut enbart på negativa kvitton kan registreras i SY445. Totalt fem rader kan skrivas ut på kvittot. Raderna skrivs ut längst ned på kvittot. Systemet hanterar inte automatisk radbrytning. Kontrollera själv hur lång text som får plats att skrivas ut på varje rad på den kvittobredd som gäller för just denna installation. Lämplig text kan vara kvittensrad för kunden att skriva på att pengar är mottagna.

Skrivareffekter kan läggas in på en eller flera av dessa textrader. Se instruktioner ovan.

#### **c) fri text på kvitton**

Valfria textrader kan skrivas in på kvitton under tiden försäljningen registreras.

Tryck F8 för textrad, när markören står i fältet för att ange en artikel. Textraden kan vara upp till 20 tecken lång. Behövs mer utrymme, välj F8 igen och fortsätt på nästa rad.

Detta kan vara aktuellt om särskilda villkor gjorts upp vid ett speciellt köptillfälle. Exempelvis förlängt öppet köp, bytesrätt o d.

#### **d) artikeltexter/varugruppstexter**

Funktionaliteten ej ännu implementerad. Om modulen TX - textregister finns installerad kommer möjlighet finnas till automatiska textrader kopplade till artikeln/varugruppen.

#### **KA.C12 Skrivarhantering**

#### **KA.C13 Kreditering av presentkort**

För att sälja presentkort används försäljning av artiklar som börjar på artikelnummer PKORT.

Presentkort kan krediteras genom att ange ett negativt antal om man vill kreditera dem innan man hunnit uppdatera kvittot. Presentkortet har då inte hunnit uppdateras i reskontran varför det går bra.

använda funktionaliteten att ta emot presentkortet som ett betalningssätt. Om ingen annan artikel ska säljas på kvittot får man skapa en textrad med F8 i artikelnummerfältet där lämplig text skrivs in. Därefter kan presentkortet lösas in och man får välja att betala ut summan kontant eller som ett tillgodokvitto.

# **KA.D IGÅNGSÄTTNING**

- 1. Börja med att läsa igenom manualens hanteringstips. På så sätt kan en allmän uppfattning fås om vilka funktioner som är möjliga att erhålla i programmen.
- 2. Registrera expediter med nummer och namn i KA12. Detta är samma funktion som KR14, för de som även har kundreskontra installerad. Finns personerna upplagda som säljare i KR14, finns de automatiskt även upplagda som expediter i KA12, då detta är samma register.
- 3. Lägg upp kassan/kassorna i KA13.
- 4. Registrera de betalningssätt som butiken önskar använda i KA14. Ett betalningssätt är obligatoriskt, VXL, för att hantera växel och öresavrundningar.
- 5. Gå igenom systemparametrarna i SY445.
- 6. Lägg upp en kund med nummer 'KASSA', i KR11, dit all försäljningsstatistik kan samlas.
- 7. Lägg upp en artikel med nummer "PKORT", om presentkort kommer att förekomma.

# **KA.E NUMMERSÄTTNING**

#### **KA.E1 Expeditnummer**

Varje expedit som arbetar i kassan bör förses med ett eget expeditnummer. Detta används sedan vid bearbetning av statistik och kontroll av kassan.

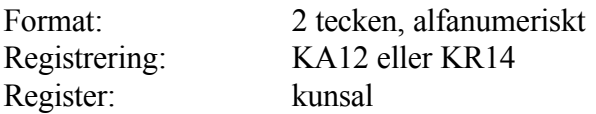

#### **KA.E2 Kvittonummer**

Varje kvitto åsätts ett löpnummer. Löpnumret sätts automatiskt av systemet enligt principen *butiksnummer-kassanummer-löpnummer*. En egen nummerserie läggs in för respektive butik och kassa.

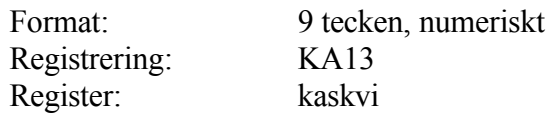

# **KA1 UNDERHÅLL AV GRUNDUPPGIFTER**

Funktionen är uppdelad i följande underfunktioner:

- 1. Kassaförsäljning
- 2. Underhåll av expediter
- 3. Underhåll av kassaparametrar
- 4. Underhåll av betalningssätt
- 9. Registerhantering

# **KA11 Kassaförsäljning**

Funktionen används för registrering av försäljning och övriga i butiken förekommande kontanta transaktioner. Samtliga transaktioner skrivs ut på kassakvitto direkt vid registreringen.

Om VF, varuförsäkring, finns installerad kan direkthopp göras för registrering av försäkringsbrev. Mottagning av betalning för återförsäkring kan göras.

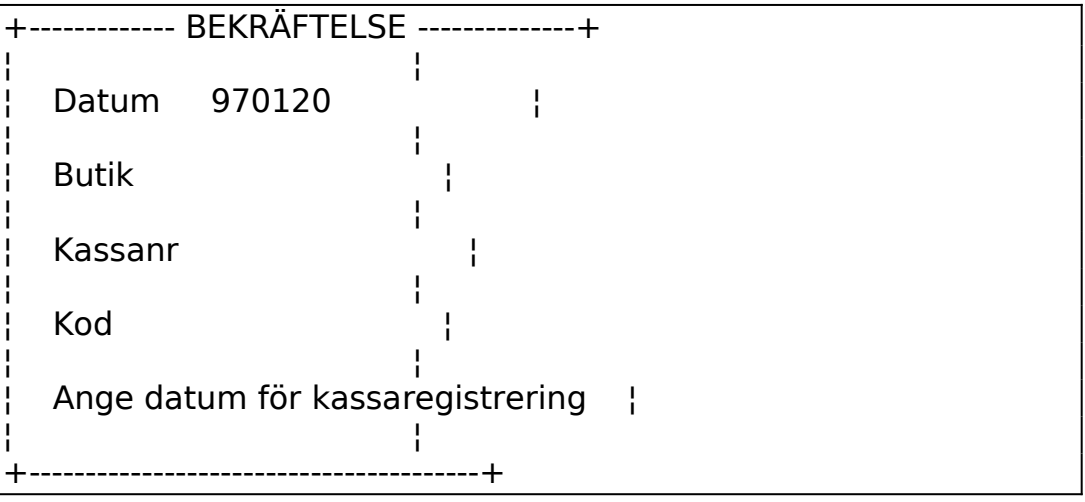

Vid anrop av KA11 får man börja med att logga in sig i aktuell butik och kassa. Butik och kassa måste finnas registrerad i KA13. Programmet stödjer inte att flera personer arbetar samtidigt i samma kassanummer från olika arbetsplatser. Då måste separata kassanummer registreras i KA13.

Ange datum som försäljning ska ske på. Datumet får inte vara lika med eller mindre än det senast avslutade datumet i KA5, man kan således inte registrera ny försäljning på ett datum som man gjort kassaavslut för.

Om man anger ett datum som är mindre än dagens datum, t ex för registrering av försäljning på gårdagen innan avslut görs för gårdagen, så kommer tiden 98.00 att registreras på alla kvitton för att säkerställa att de kommer sist på gårdagens transaktioner.

Om ett datum som är större än dagens datum registreras så kommer tiden 00.00 att sättas på alla kvitton.

Kod för inloggning kan registreras i KA13, om så önskas. Observera att systemet skiljer på små och stora bokstäver.

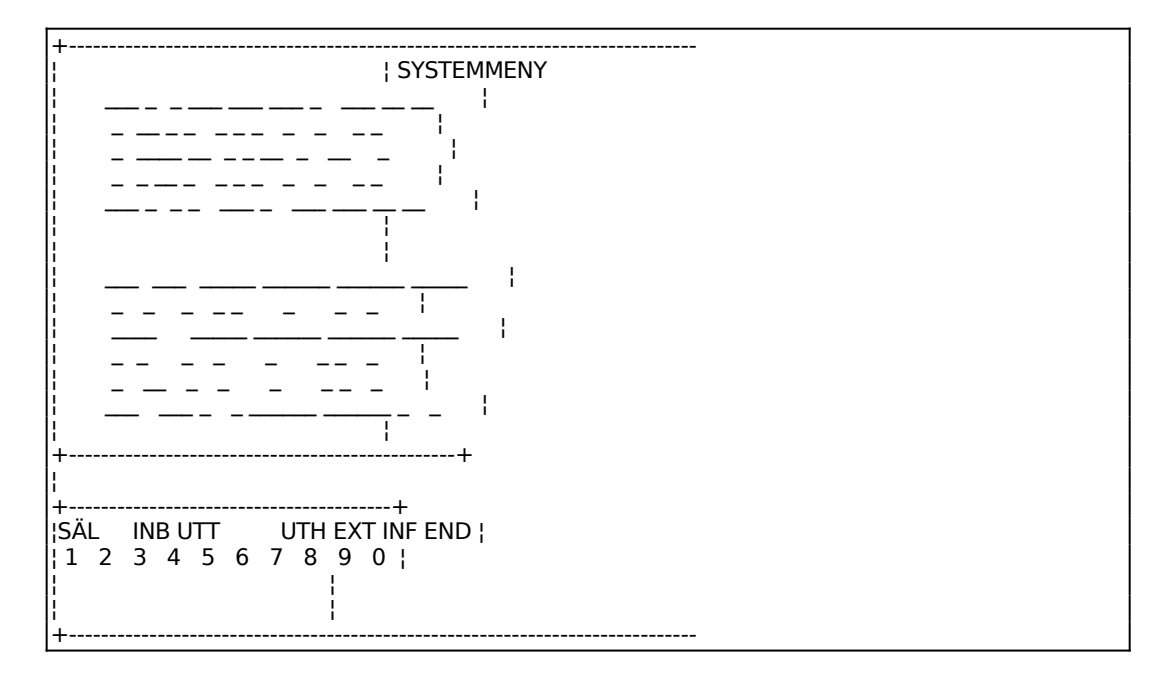

Bildskärmen är indelad i fyra sektioner. I övre vänstra fältet visas de uppgifter som skrivs ut på kassakvittot. Nedre vänstra fältet innehåller vilka funktioner som kan anges. I övre högra fältet visas total försäljningssumma, betalt belopp och rest. Nedre högra fältet visas försäljningsinformation med antal, rabatt, a-pris, behållning, kundorder, inköpsorder och summa för artikeln under försäljning.

På skärmen finns tio funktionsval, ange önskad funktion med hjälp av siffertangenterna 1 - 0. Funktionstangent F5 öppnar kassalådan. H ger en ny utskrift av huvudtexten på kvittoskrivaren. B ger en ny utskrift av fottexten på kvittoskrivaren.

Använd pil upp för att ångra inslaget värde eller kommando.

Kassan är uppdelad i följande underfunktioner:

1 SÄL - försäljningsregistrering 2

3 INB - inbetalning 4 UTT - uttag ur kassan 5 6 7 UTH - uthopp till andra funktioner 8 EXT - extrafunktioner 9 INF - kassainformation 0 END - avsluta kassaförsäljning

# **1 Försäljningsregistrering**

Används expeditkontroll frågar systemet efter expeditnummer.

Därefter anges artikelnummer eller PLU-nummer på den sålda varan. Saknas artikeln kan detta registreras som *missad försäljning* genom att trycka på F6.

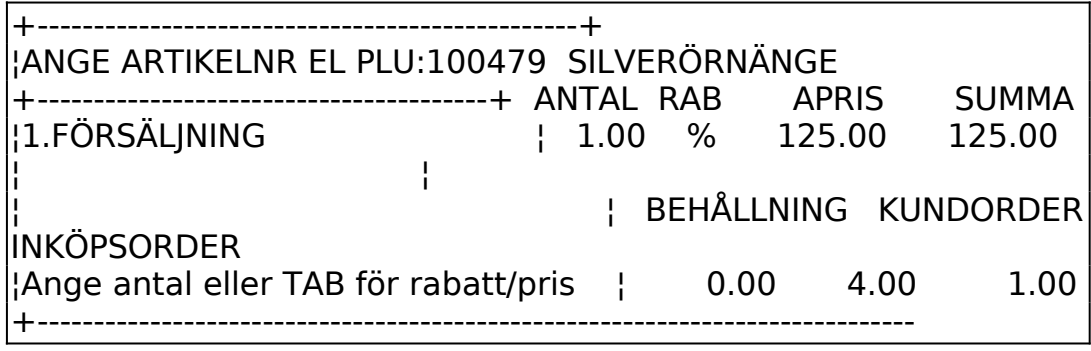

Om pris saknas för artikeln ställer sig markören på fältet för pris först. Ett pris måste anges på artikeln för att kunna gå vidare. Inte ens pil upp fungerar om inte pris är angivet. Om priset på varan är ovisst och antal önskas lägga in först, måste ändå någon siffra som pris anges och sen får man korrigera detta när rätt information har erhållits.

Tryck F8 för att se artikelns täckningsgrad vid aktuellt pris. Tryck Tab för att ange rabatt eller ändra a-priset, godkänn därefter raden med ENTER. Försäljningen registreras och skrivs ut på kassakvittot, vilket samtidigt visas på skärmen.

Om såld artikel är en försäkringsartikel kommer uthopp att göras automatiskt till VF21 så att registrering av försäkringsbrev kan göras. Detta fungerar endast om två villkor är uppfyllda, dels att VF är installerad och dels att artikeln har koden F i artikelkodens tredje position. För vidare instruktioner om hur försäkring hanteras och registreras hänvisas till avsnitt VF.C och VF2.

Om artikeln är en försäkringsartikel, samt tjänsteartikel, kommer uthopp att göras till VF3 för registrering av reparation/skada, analogt med ovan.

När samtliga artiklar registrerats trycks ENTER i artikelnummerfältet, varpå subtotal skrivs ut på kassakvittot och inmatning av betalningssätt kan ske.

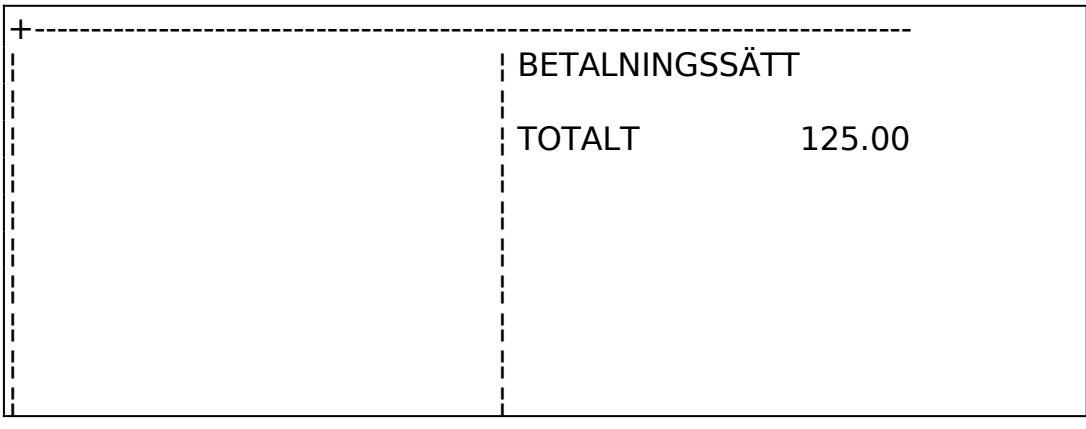

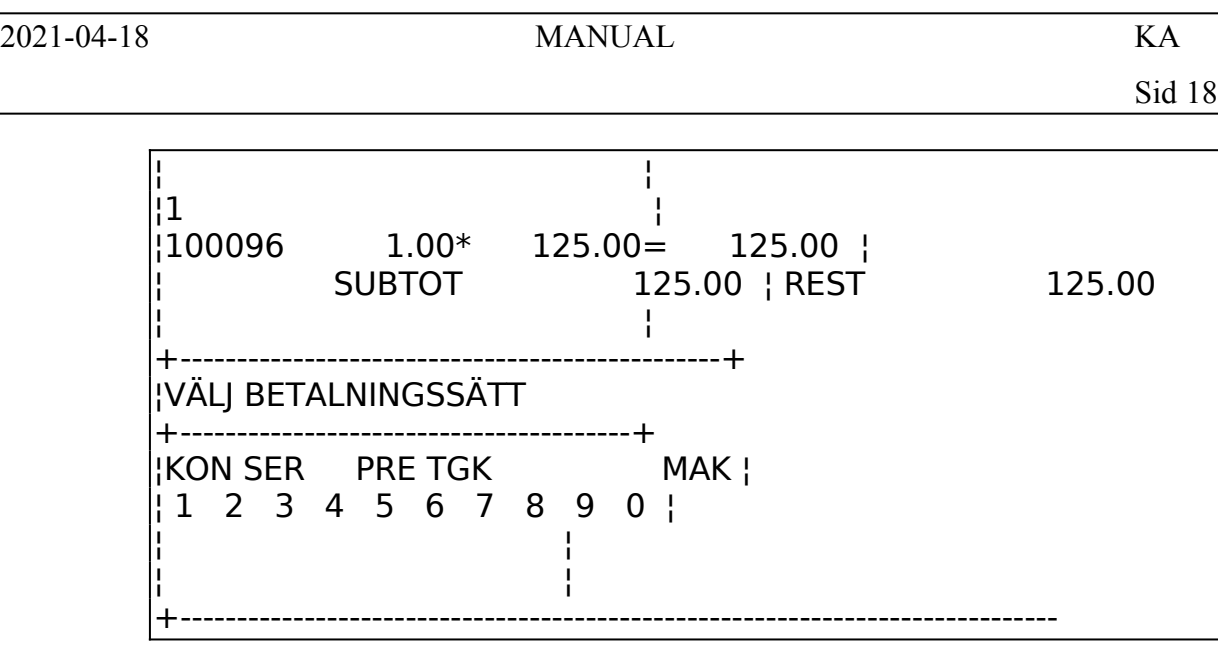

På kommandoraden finns angivet butikens olika förekommande betalningssätt. Vilka betalningssätt som önskas definieras i KA14.

Valda betalningssätt och belopp visas i skärmens översta högra del. Totalsumman föreslås, bekräfta med ENTER eller skriv in önskat belopp. Om försäljningen ska fortsätta går betalningen att avbryta med pil upp.

Flera betalningssätt kan anges till dess att summan överstiger totalbeloppet, systemet avslutar då automatiskt transaktionen och skriver ut eventuellt växelbelopp på kvittot.

Man kan styra hur informationen i skärmens övre vänstra del, kvittokopian, ska hanteras då ett nytt kvitto påbörjas. I SY445, *funktion för nytt kvitto*, kan man ange ett av följande alternativ:

- R rensa utrymmet på skärmen.
- S sätt ett streck för att markera slut på förra kvitto och början på det nya
- I lämna bilden oförändrad
- O visa kassans startbild, d v s den bild som visas då kassan startas.

#### **Hantering av returvaror**

Ange minustecken före antal.

Ett och samma kvitto kan innehålla blandad försäljning, d v s både nyförsäljning och returvaror.

Om slutsumman blir negativ, pengar tillbaka till kunden, kan detta hanteras på olika sätt. Endast ett betalningssätt ska väljas:

a) valfritt betalningssätt, utom tillgodokvitto, anges varvid pengar/kontokortsretur

o d ges tillbaka till kunden. Försäljningen avslutas därmed. På kvittot kan, om så önskas, särskild rad skrivas ut längst ned på kvittot. Denna rad registreras i SY445, för att enbart skrivas ut på returkvitton. Exempelvis kan detta användas för att skriva ut en rad där kunden får kvittera mottaget belopp.

b) betalningssätt tillgodokvitto används. Kundens namn och telefonnummer kan registreras in på skärmen för kontroll i kassans reskontra över lämnade och inlösta tillgodokvitton. Kvittot skrivs ut och kan lämnas till kunden. Obs! Detta är kundens värdehandling!

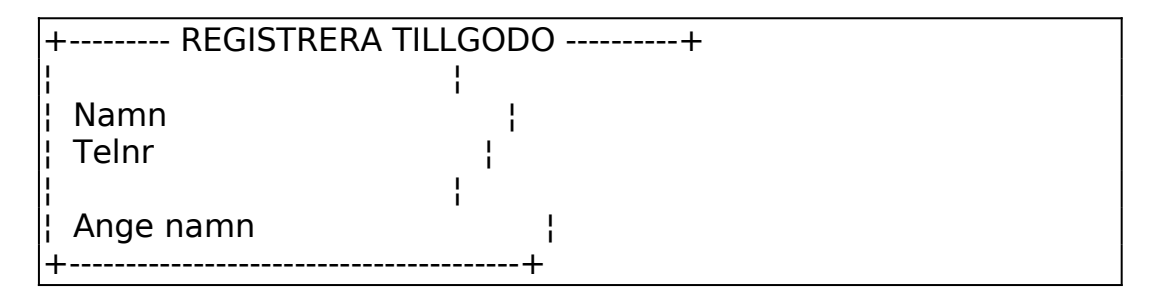

# **Hantering av presentkort**

I systemet hanteras försäljning av presentkort och mottagning av presentkort som betalning. Alla transaktioner med presentkort sparas i en reskontra. Reskontran kan granskas i KA85.

#### *Försäljning av presentkort*

Presentkorten ska numreras. Detta kan göras manuellt eller automatiskt av systemet. Om butiken har färdigtryckta presentkort bör manuell numrering väljas. Om kvittot används som presentkort är automatisk numrering lämplig.

Automatisk nummersättning väljs genom att registrera en nummerserie i KA13. Om nummerserie saknas förutsätter systemet manuell numrering. Som en extra säkerhet för kunden kan presentkortets nummer skrivas in på en textrad på kvittot, som köparen kan behålla om presentkortet skulle förkomma. Tack vare den reskontra som finns i systemet kan inte presentkortet användas mer än en gång i alla fall.

Artikel för presentkort ska läggas upp i artikelregistret. En presentkortsartikel känner systemet igen på att de fem första tecknen är 'PKORT'. Ett alternativ är att lägga upp en enda artikel, utan pris, som har artikelnummer PKORT. Pris får då anges vid varje försäljningstillfälle. Ett annat alternativ, som är lämpligt om presentkort alltid säljs i vissa givna valörer, är att lägga upp olika artiklar för olika prisnivåer. Exempelvis PKORT1 för presentkort med värde 100 kr, PKORT5 för presentkort med värde 500 kr o d.

*Mottagning av presentkort*

Presentkort kan tas emot av systemet som betalning. Vid betalning med presentkort ska presentkortets nummer anges. Beloppet hämtas in automatiskt från reskontran. Om presentkortet redan använts som betalning tidigare kan det inte godtas av systemet en gång till.

Om presentkortet inte finns i reskontran kan man lägga upp det i betalningsrutinen. Det kan t ex vara fallet om butiker inom samma butikskedja accepterar varandras presentkort.

Om presentkortets valör är mindre än försäljningssumman, registreras presentkortet som en delbetalning och ytterligare betalningssätt får väljas.

Om presentkortets valör är högre än försäljningssumman, får butiken ange hur det överskjutande beloppet ska hanteras. Vid större belopp rekommenderas i de flesta fall att ett tillgodokvitto skrivs ut. Är beloppet ringa kan det vara smidigast att ge tillbaka kontanter.

#### **3 Inbetalning**

Denna funktion ska endast användas om modulen KR och/eller VF är installerad.

Används expeditkontroll frågar systemet efter expeditnummer.

Ange kundnummer och systemet svarar med kundnummer, namn, telefonnummer och aktuellt saldo i nedre högra hörnet.

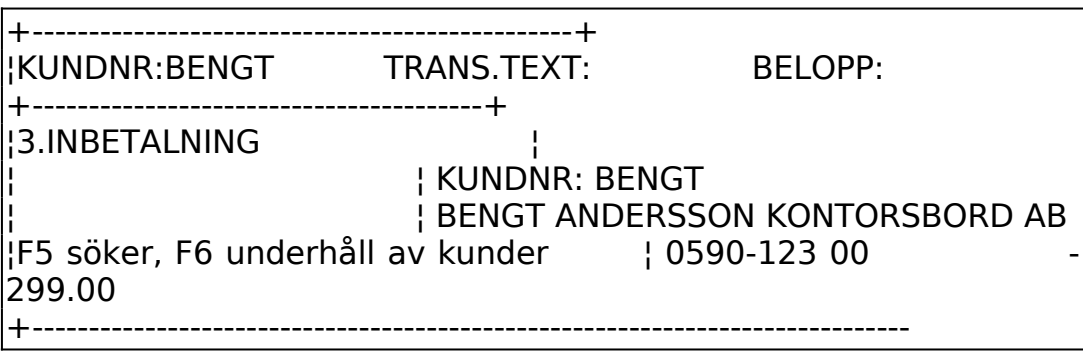

Vid N på frågan om *återförsäkring* hoppar markören till nästa fält, trans.text. Ange lämplig text, exempelvis "faktura XX". Denna text skrivs ut på kvittot.

Vid J på frågan om återförsäkring blir transaktionstexten automatiskt ÅTERFÖRSÄKR. och efter trans.text fås ytterligare ett fält, *försäkringsnummer*. Till det valda försäkringsnumret kan en återförsäkring registreras, d v s inbetalning av försäkringspremie. Beloppet lagras i varuförsäkringens PCFIL.

Ange inbetalt belopp.

Därefter anges betalningssätt på samma sätt som vid försäljning, se ovan.

#### **4 Uttag ur kassan**

Rutinen används för att registrera alla uttag ur kassan. Det kan gälla kontantuttag för betalning av kostnader, eller bankning av pengar.

Används expeditkontroll frågar systemet efter expeditnummer.

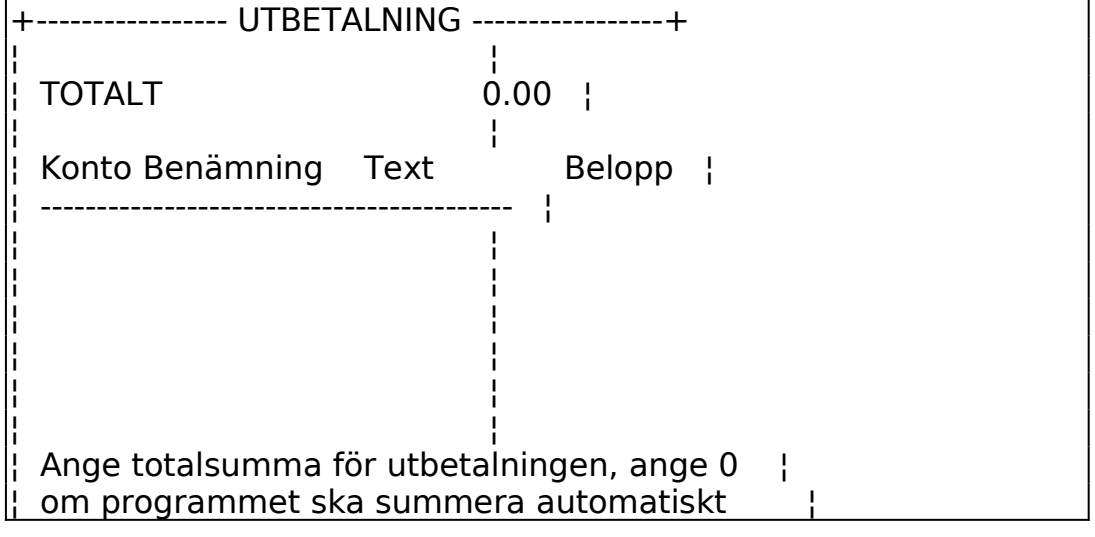

+-----------------------------------------------+

Ange det belopp som tas ur kassan. Beloppet kan vara negativt.

Därefter kan uttaget konteras direkt på upp till fem olika konton. Exempelvis kan uttag för att köpa fikabröd för 100 kronor konteras direkt på personalkostnadskonto och momskonto.

Uppdatering kan inte ske om inte konteringen är i balans.

#### **7 Uthopp**

Rutinen visar en meny över de funktioner som man kan anropa.

Transaktioner - Detta val hoppar till funktion KA84. Önskade selekteringar får fyllas i av användaren.

Försäljningssammandrag- Detta val hoppar till funktion KA84 och fyller automatiskt i selekteringarna med aktuellt butiksnummer, aktuellt kassanummer, försäljningssammandrag samt utskrift på skärm.

Kassahistorik - Detta val hoppar till funktion KA87. Önskade selekteringar får fyllas i av användaren.

#### **8 Extrafunktioner**

1 Omstart skärmkvitto

Denna funktion ger omstart av kvittokopian, d v s samma funktion som O i SY445, *funktion för nytt kvitto*.

#### **9 Information**

#### 1 Programversion

Denna funktion visar information om programmet som används. Informationen kan efterfrågas av Infoflex supportorganisation vid supportärenden.

#### 2 Aktuell kassa

Denna funktion visar information om aktuell kassa.

# **0 Avsluta kassaförsäljning**

Denna funktion avslutar kassaregistreringen.

# **KA12 Underhåll av expediter**

I funktionen registreras expediter och tillhörande försäljningsställe. Försäljningsställen registreras i funktion KR15. Försäljningsställe används normalt inte vid butiksförsäljning.

Sid 24

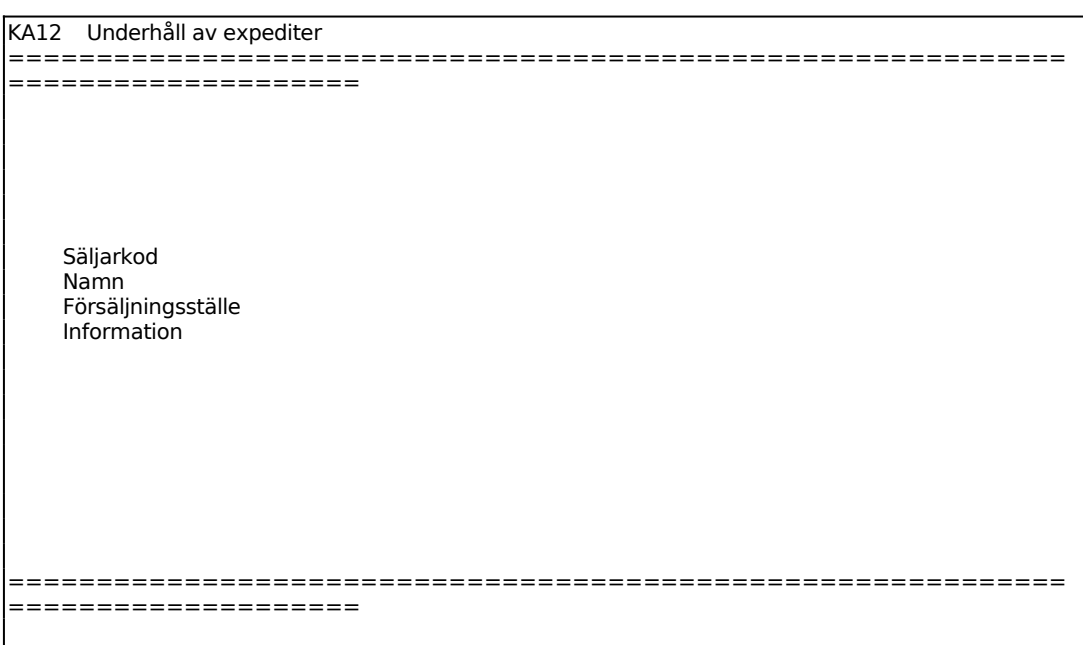

Ange säljarkod. F1 ger nästa, F2 föregående och F5 sökning. Finns angiven säljarkod registrerad svarar systemet med ÄNDRING i annat fall UPPLÄGGNING. F4 raderar och F10/F12 uppdaterar.

Ange säljarens försäljningsställe, systemet svarar med benämning. F5 ger sökning och F6 uthopp till underhåll av försäljningsställen.

# **KA13 Underhåll av kassaparametrar**

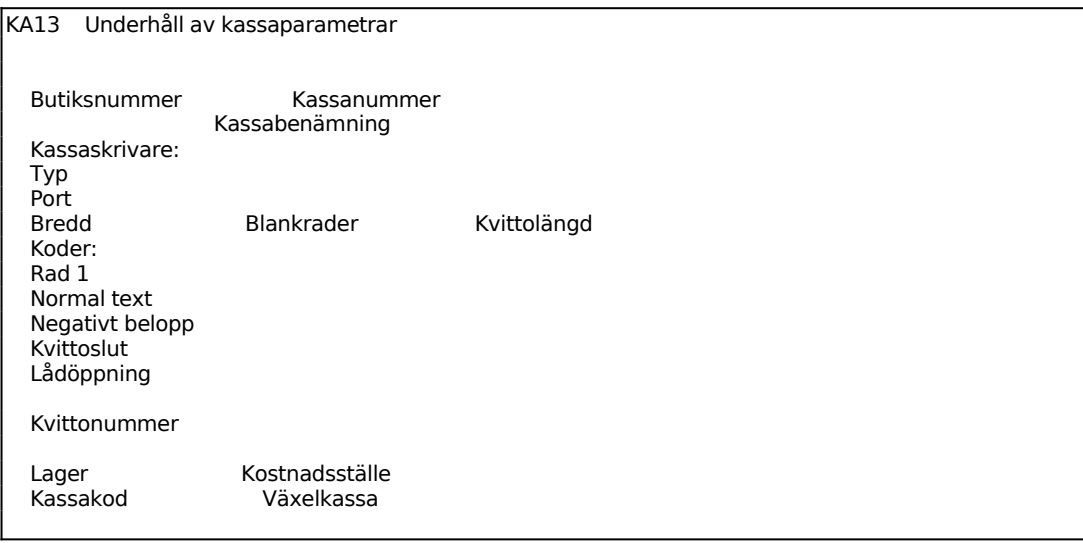

I bilden registreras all information om respektive kassa. Systemet skiljer också på olika butiker. Det kan således finnas en kassa 01 i butik 001 och en kassa 01 i butik 002. Butiksnummer är alfanumeriskt, d v s bokstäver kan användas för att registrera butikerna.

Systemet möjliggör på detta sätt att olika kassor kan använda olika teknik och olika typ för utskrift på kvitto. Man kan också koppla olika kassor till olika lager och kostnadsställe. Varje kassa måste också ha en egen kvittonummerserie.

I fältet **typ** anges vilken typ av uppkoppling som den använda skrivaren har.

S - server, innebär att skrivaren sitter direkt på den dator där kassaprogrammet körs. Detta alternativ ska alltid användas i operativsystemet Windows.

T - terminalansluten. Skrivaren sitter kopplad på kassaterminnalen. Utskrifterna ska således skickas genom terminalen. Vid terminalanslutning hoppas fältet port över och blankas ut, det behöver inte anges.

P - spooler. Metoden innebär att ett kvitto skrivs inte ut förrän det är helt avslutat. På detta sätt kan flera kassaarbetsplatser dela på en kassaskrivare. Metoden är enbart tillgänglig i unix-baserade operativsystem.

I fältet **port** anges vilken fysisk port på datorn som skrivaren är ansluten till. Detta behövs enbart vid typ S.

I alla unix-baserade operativsystem har systemet hårdkodat texten /dev/ framför angiven port. Exempelvis anger man ttya01 för utskrift till skrivare ansluten till /dev/ttya01.

I Windows anger man direkt den valda porten, exempelvis anger man COM1 för utskrift till skrivare ansluten till COM1.

Systemet hanterar för närvarande inte skrivare som är anslutna direkt på ett nätverk.

Typ P fungerar enbart i unix-baserade operativsystem. I fältet port anges då det fysiska namnet på skrivaren som ska användas, exempelvis SK01.

I fältet **bredd** anges kvittoremsans bredd i antal tecken. Om inget anges kommer parametern kvittotyp i SY445 att styra kvittobredden.

I fältet **blankrader** anges antalet blankrader som skrivaren ska mata fram mellan kvittona.

För skrivare med fast kvittolängd innebär det hur många blankrader som ska läggas in överst på kvittosidan. På ett kvitto skrivs alltid ett huvud ut överst om man angivit en huvudtext i SY445. Huvudet består av upp till 5 rader plus en hårdkodad blank

#### rad.

De kunder som använder kvitton med fast sidlängd och har förtryckta huvuden på kvittona anger ingen text i SY445. De ska ange 8 blankrader för att mata förbi rubriken. Kunder som ska skriva ut huvudet ska se till att antalet utskrivna rader i huvudet inklusive blankraden plus antalet blankrader uppgår till cirka 8. Det exakta antalet kan variera beroende på tryckningen av kvittot.

I fältet **kvittolängd** anges om man skriver ut på kvitton som inte sitter på rulle, utan är uppdelade i sidor. Man anger kvittolängden i antal rader, exempelvis 40 för 8 tums-papper. Om man anger en kvittolängd så skrivs inget huvud då man går in i KA11, annars skulle skrivaren mata pappret ur läge.

Vid utskrift på kvittopapper på rulle lämnas fältet tomt.

I övriga fält före kvittonummerserien ska de styrkoder som den aktuella skrivaren använder för att åstadkomma respektive skrivareffekt anges. Koderna anges i decimal form och upp till femton styrkoder kan anges per effekt.

Vid **rad 1** anges de styrkoder som ska användas vid utskrift av kvittohuvudet. I SY445 kan man ange hur många inledande rader på kvittot som ska skrivas med denna effekt.

Vid **normal text** anges de styrkoder som återställer texten till det format som ska användas av all övrig text på kvittot.

Vid **negativt belopp** anges om speciell effekt önskas på slutet av alla kvitton med negativa totalbelopp. Vissa skrivare hanterar t ex två färger vilket gör att alla negativa belopp kan skrivas ut med röd text.

Vid **kvittoslut** anges de koder som ska användas efter kvittots sista rad. Vissa skrivare har en inbyggd sax som klipper av kvittona, då kan koden för den funktionen anges här.

Vid **lådöppning** anges vilken kod som ska skickas till skrivaren för att öppna kassalådan. En vanlig kod för att öppna lådan är ASCII 7, eller ctrl-G, men det kräver att skrivaren har en utgång som kassalådan kan kopplas till. Alternativt har man arrangerat så att en magnetkontakt satts långt till höger i banan för skrivarhuvudet i kassaskrivaren, förutsatt att det är en matrisskrivare. I så fall får koder skickas till skrivaren så att huvudet förflyttar sig tillräckligt långt till höger, exempelvis ett flertal TAB-tecken.

Ibland tvingas man också att sätta en manuell kontakt under disken eller liknande för öppning av kassalådan. Då behöver man förstås inte ange någon kod för öppning av lådan i KA13.

Kassan kan knytas till att jobba mot ett visst lager, man kan styra konteringar till ett visst kostnadsställe, se närmare i hanteringstips, man kan ange vilken kod som ska

användas vid inloggning i kassan samt vid borttag av kassalås.

# **KA14 Underhåll av betalningssätt**

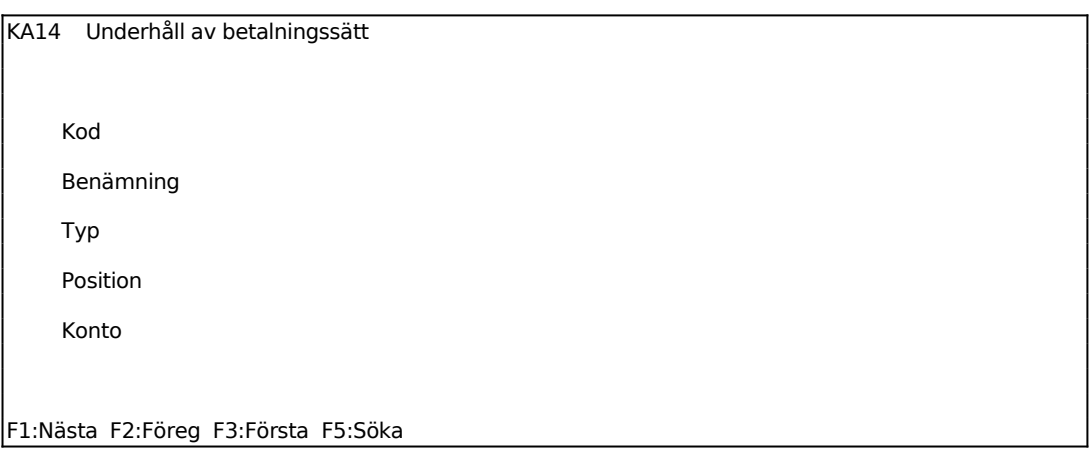

Man kan själv ange vilka betalningssätt som ska finnas samt vilken position/vilket val de ska ha i betalningsbilden.

Varje betalningssätt kan åsättas en *typ*. Man kan ange vilken typ man vill för de olika sätten, men betalningstypen styr vilken funktion betalningssättet ska ha. De typer som finns att välja på är:

- P presentkort.
- T tillgodokvitto
- K kundkredit
- R rabatt

Om butiken önskar kunna tillämpa funktionen presentkort, med särskild reskontra i systemet, måste ett betalningssätt läggas upp med typ P. Detsamma gäller övriga funktioner/typer. Mer information om de olika funktionerna finns i hanteringstipsen.

Betalningssätten kontant, check, kreditkort m fl ska ha blank betalningstyp. Dessa betalningssätt ska inte ha någon av ovanstående funktioner kopplade till sig.

Som position anges vilken av knapparna/valen som betalningssättet ska förekomma på. Nedtill på skärmen visas vilka knappar som för närvarande används.

Systemet har reserverat betalningssättet VXL för att hantera växel och öresavrundning. Detta betalningssätt måste läggas upp manuellt i denna funktion. Betalningssättet ska läggas upp med typ blank, ingen position men däremot vilket konto som ska användas vid kontering av växel/öresavrundning.

#### **KA19 Registerhantering**

Funktionen är uppdelad i följande underfunktioner:

- 1. Återställning av spärrkod för kassan
- 2. Radering av kvittohistorik

#### **KA191 Återställning av spärrkod för kassan**

För att undvika att flera personer arbetar med samma kassanummer från olika arbetsplatser sätts en spärrkod för varje kassa då man loggar in i den. Om ett programavbrott sker under körningen av programmet tas inte spärrkoden bort ordentligt och ingen användare kan då logga in i kassan igen innan spärrkoden tagits bort i detta program.

Ange för vilken butik och kassanummer som spärrkoden skall återställas. Information visas om den valda kassan. Systemet kan inte kontrollera att borttagning av spärrkoden inte sker på en kassa som används, var därför noga med att kontrollera att spärren tas bort för rätt kassa.

#### **KA192 Radering av kvittohistorik**

Med denna rutin kan man rensa i kvittohistorikregistret, d v s det register som innehåller kopia på kassatransaktionerna efter det att kassaavslut gjorts. Då kvittohistorikregistret rensats går det inte längre att återskapa ett kvitto, eller automatiskt kreditera det i KA11. Registret kan samtidigt ta stor plats och bör rensas med jämna mellanrum.

# **KA2 UTSKRIFT AV PRELIMINÄR KASSARAPPORT**

Funktionen är ännu ej implementerad.

# **KA3 ÄNDRING AV KASSATERMINALUPPGIFTER**

Funktionen är ej ännu implementerad.

# **KA4 UTSKRIFT AV KASSARAPPORT**

Funktionen är ej ännu implementerad.

#### **KA5 DAGSAVSLUT**

Skrivare: BN

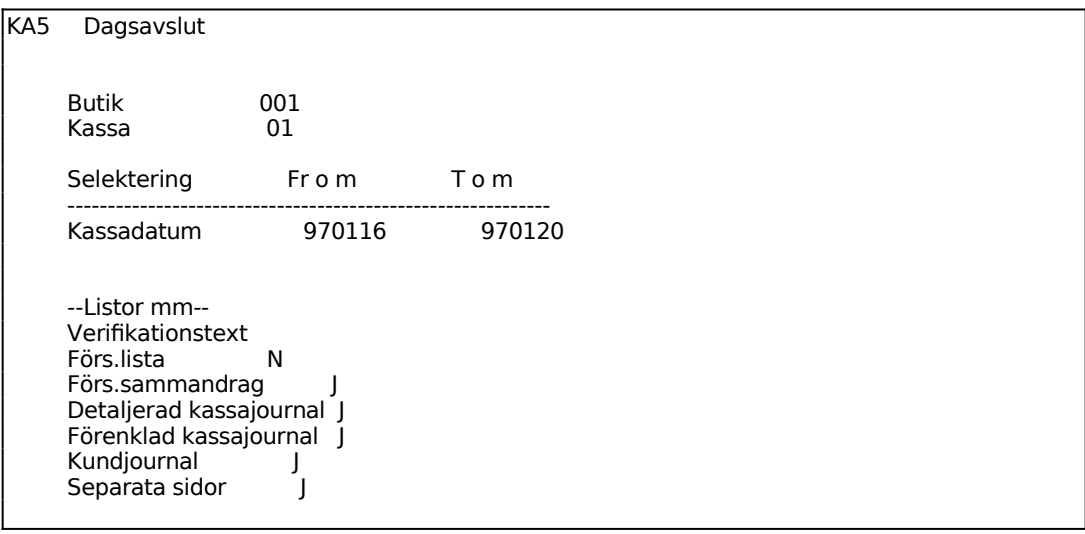

Systemet lägger in datum i fältet fr o m automatiskt. Datum sätts till första transaktionsdatum som ej ännu är avslutat. Detta är inte ändringsbart av säkerhetsskäl, så att inte någon dag ska bli "bortglömd". Fältet t o m kan ifyllas t o m aktuellt systemdatum. Kassaförsäljningen kan om så önskas uppdateras för ett flertal dagar samtidigt.

Verifikationstexten föreslås av systemet enligt följande: KA5 butiksnummer kassanummer fr o m och t o m kassadatum

Listor markerade med ett 'J' skrivs ut vid uppdateringen. Om valet av listor ska ändras, tryck Ä för ändring och gå igenom de olika listalternativen. Senast gjorda val ligger kvar till nästa gång dagskassorna ska uppdateras. Normalt behöver detta inte ändras.

*Försäljningslistan* ger information om sålda varor i artikelnummerordning. Varje såld artikel redovisas med försäljningspris, varuförbrukning, marginal, kvittonummer och försäljningstid (datum och klockslag).

*Försäljningssammandraget* ger information om den totala försäljningen på olika varugrupper. Listan skrivs ut i varugruppsnummerordning och visar förutom försäljningstotalen även varuförbrukning och marginal.

*Detaljerad kassajournal* utgör bokföringsunderlag.

*Kundjournal* innehåller information om kundnummer, verifikationsnummer och belopp, för alla transaktioner som uppdaterat kundreskontran. Detta omfattar både kundfakturor och då betalningssättet kredit används i kassan.

Varje lista redovisar sist periodens totala antal kvitton.

# **KA6 UTSKRIFT AV PLOCKLISTA**

Skrivare: BN

Funktionen används om man önskar fylla på lagret kontinuerligt varje dag/vecka med de varor som sålts under motsvarande period.

Utskriften är i form av en plocklista, där layouten är densamma som för normala plocklistor. Utskriften kan därmed göras på vanligt formulärpapper.

Det blir en sida per artikel.

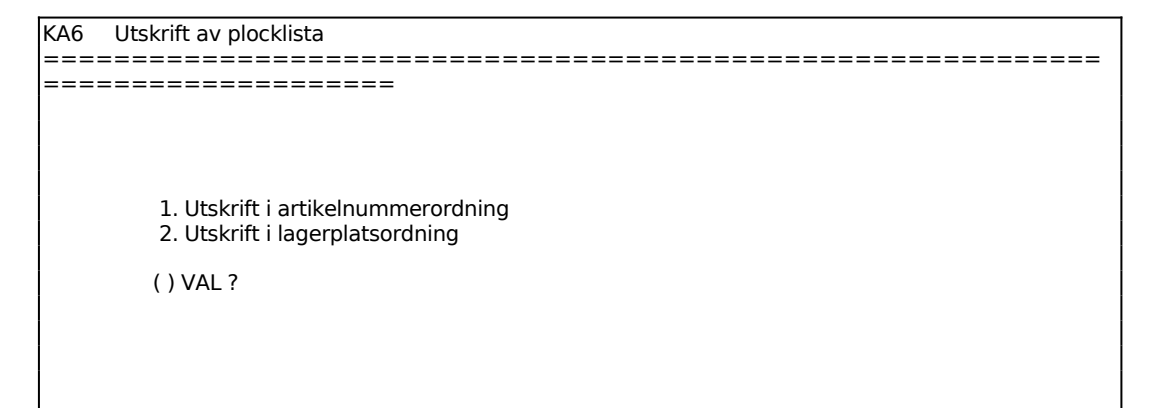

För Val väljer man mellan:

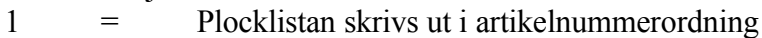

2 = Plocklistan skrivs ut i lagerplatsordning

### **KA8 ARTIKELINFORMAITON, PRISLISTA, ETIKETTER**

Funktionen är uppdelad i följande underfunktioner:

- 1. Utskrift av expeditstatistik
- 2. Artikelstatistik
- 4. Frågor/utskrift kassatransaktioner
- 5. Frågor/utskrift presentkort
- 6. Frågor/utskrift tillgodokvitton
- 7. Frågor/utskrift kvittohistorik

#### **KA81 Utskrift av expeditstatistik**

Skrivare: BN

För att denna statistiklista ska fungera måste systemparametern i SY441, *Säljarstatistik*, vara ställd till J. Det är mycket viktigt att periodslutsrutinen för KRmodulen genomförs varje månadsslut och den tar då något längre tid jämfört med om säljarstatistik inte ska uppdateras.

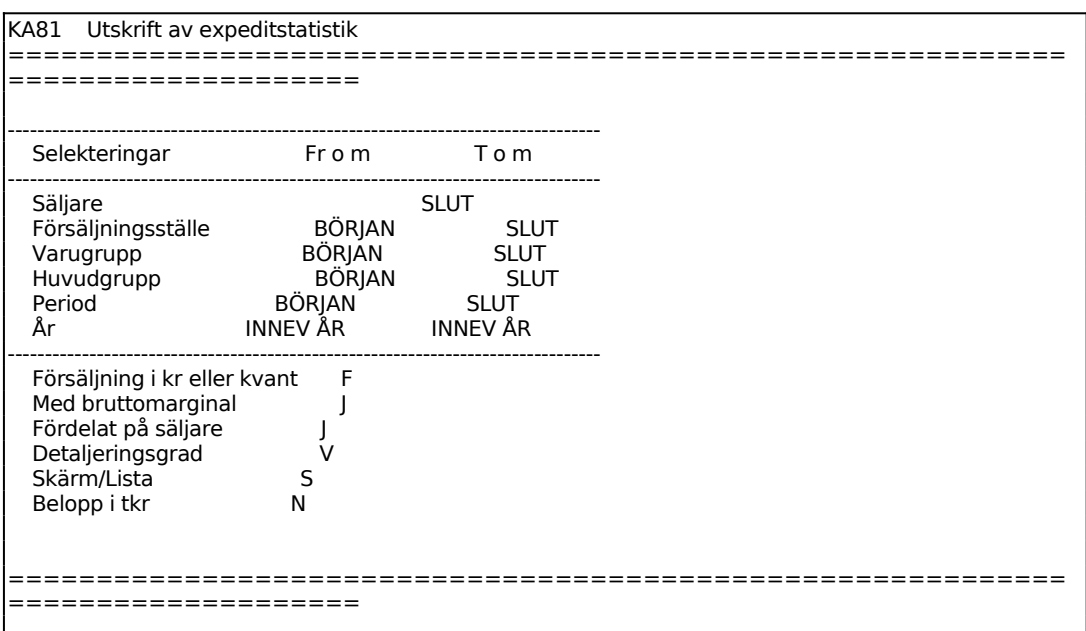

Välj mellan följande olika detaljeringsgrader:

- $V =$  Varugrupp
- $H =$  Huvudgrupp
- $T =$  Endast total

För Skärm/Lista väljer man mellan:

- $S =$  Statistiken ska visas på skärm
- $L =$  Statistiken ska skrivas ut

#### **KA82 Artikelstatistik**

Skrivare: BN

Statistiken visar försäljning och bruttomarginal per artikel och per period detta och föregående år.

Statistiken hämtas från lagerregistret, laglag, som har statistiken lagrad per period, detta och föregående år. Statistiken kan därför skrivas ut vid valfri tidpunkt.

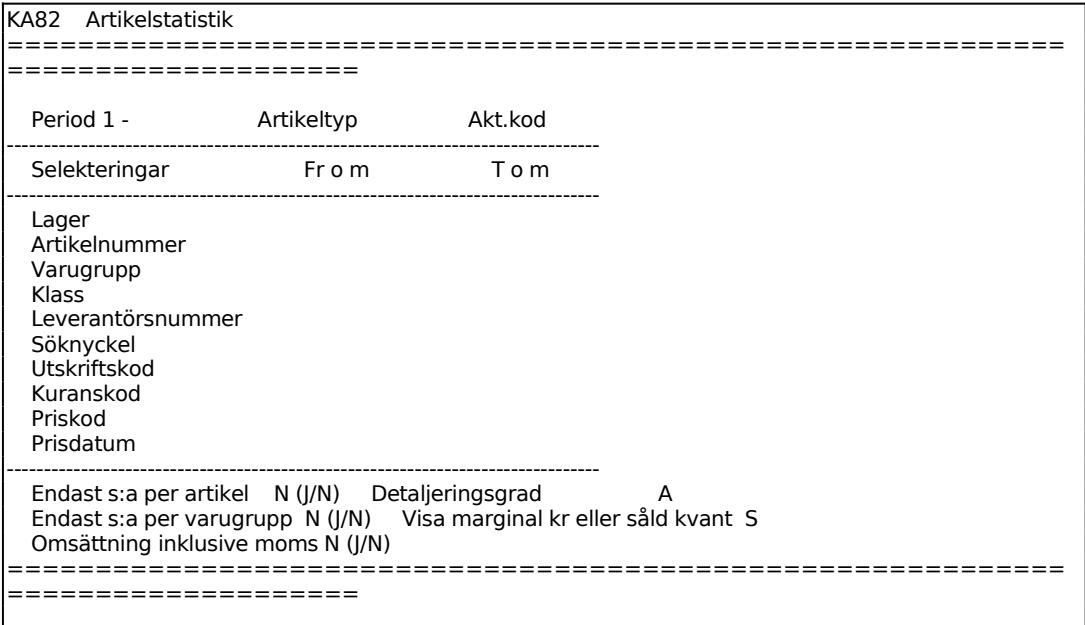

#### **KA84 Frågor/utskrift kassatransaktioner**

Skrivare: BN

KA84 Frågor/utskrift kassatransaktioner ------------------------------------------------------------------------

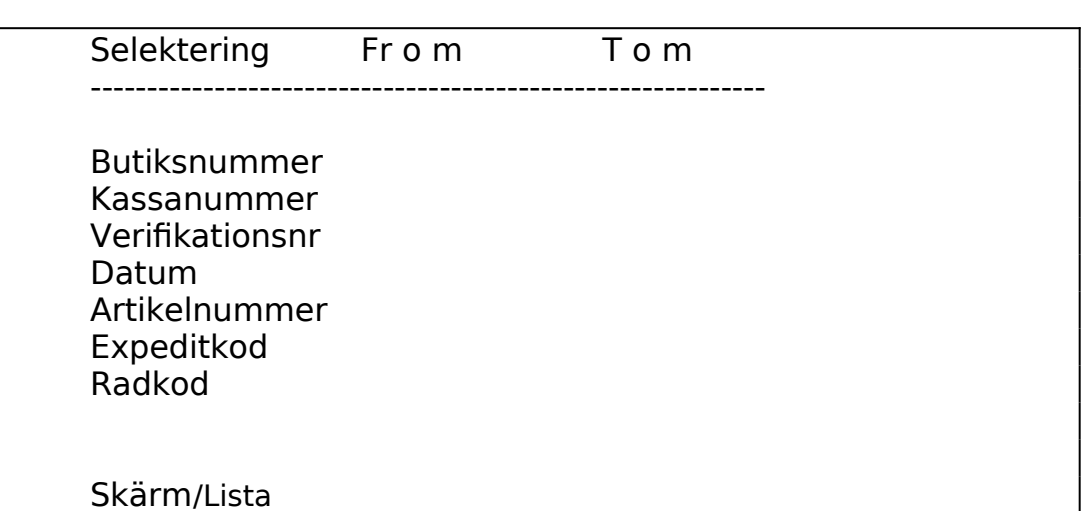

Samtliga kassakvitton kan listas på skärm eller skrivas ut, fram till dess att dagsavslut är gjort. I denna funktion visas samtliga kvittorader. Varje rad är kodad enligt följande:

A = artikelrad. Detta är alla försäljningsrader och även returer

T = textrad. Detta kan vara eventuella artikeltexter eller separat inlagda texter för ett visst kvitto

B = betalningsrad. Här framgår valt betalningssätt och belopp.

Önskas kassatransaktionerna ses även efter gjort dagsavslut, kan detta göras i funktion KA87, frågor/utskrift av kvittohistorik.

#### **KA85 Frågor/utskrift presentkort**

Skrivare: BN

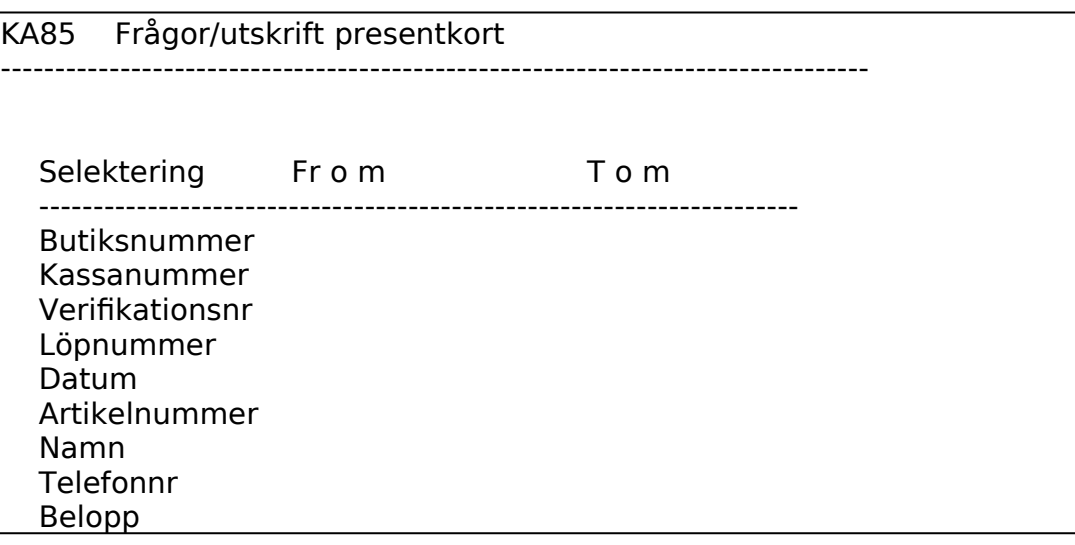

**Status** 

Skärm/Lista

I rutinen kan man få information om alla sålda presentkort och om de har använts för betalning eller inte. Även presentkort från andra butiker som lösts in som betalning syns i denna rutin.

Dessa koder används för presentkorten: A = använt presentkort O = oanvänt presentkort

# **KA86 Frågor/utskrift tillgodokvitton**

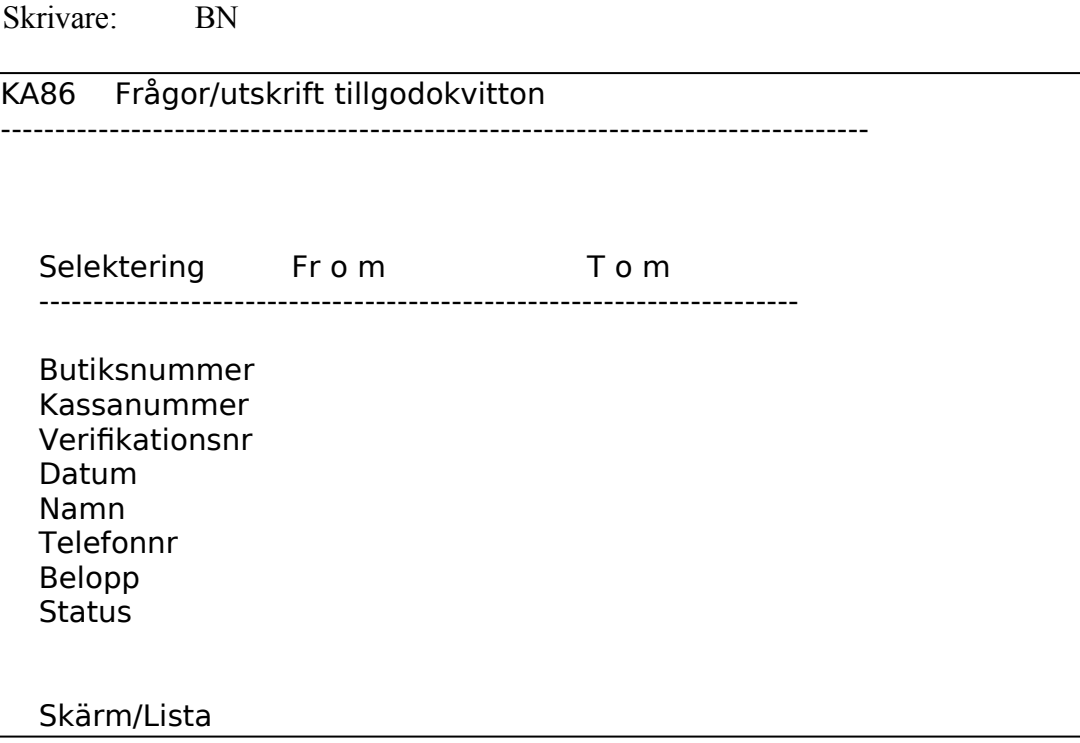

I rutinen kan man få fram alla utlämnade tillgodokvitton samt information om vilka som använts som betalning.

Dessa koder används för tillgodokvittona: A = använt tillgodokvitto O = oanvänt tillgodokvitto

#### **KA87 Frågor/utskrift kvittohistorik**

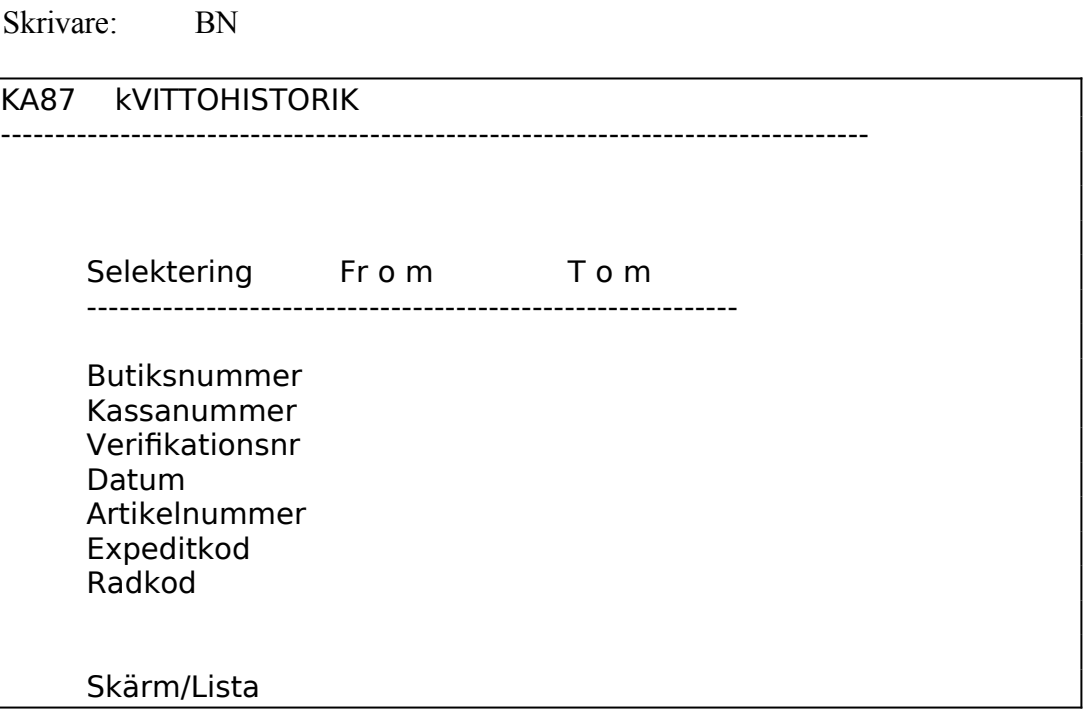

Samtliga kassakvitton kan listas på skärm eller skrivas ut, fram till dess att dagsavslut är gjort. Vid dagsavslut kopieras transaktionerna över till ett kvittohistorikregister, om man så valt i systemparametrarna i SY445, som innehåller exakt samma information som kassatransaktionsregistret. I denna funktion kan dessa transaktioner selekteras fram. Varje rad är kodad enligt följande:

A = artikelrad. Detta är alla försäljningsrader och även returer

T = textrad. Detta kan vara eventuella artikeltexter eller separat inlagda texter för ett visst kvitto

B = betalningsrad. Här framgår valt betalningssätt och belopp.

# **KA9 ARTIKELINFORMATION, PRISLISTA, ETIKETTER**

Funktionen är analog med funktion LA9, v g se detta avsnitt för anvisningar.